# Ошибки установки SQL Server

Последние изменения: 2024-03-26

## Ошибка:

SQL Server 2005 Installation Error: "Failed to find the ASP.Net Version Registration with Microsoft Internet Information Services (IIS)"

Эта ошибка будет происходить с SQL Server 2005 на некоторых 64-битных версиях Windows.

## Решение проблемы:

Откройте Панель управления -> Программы (или Программы и компоненты) -> Включение или отключение компонентов Windows

Выберите следующие пункты обведены красным. Другие элементы будут автоматически выбраны в качестве результата.

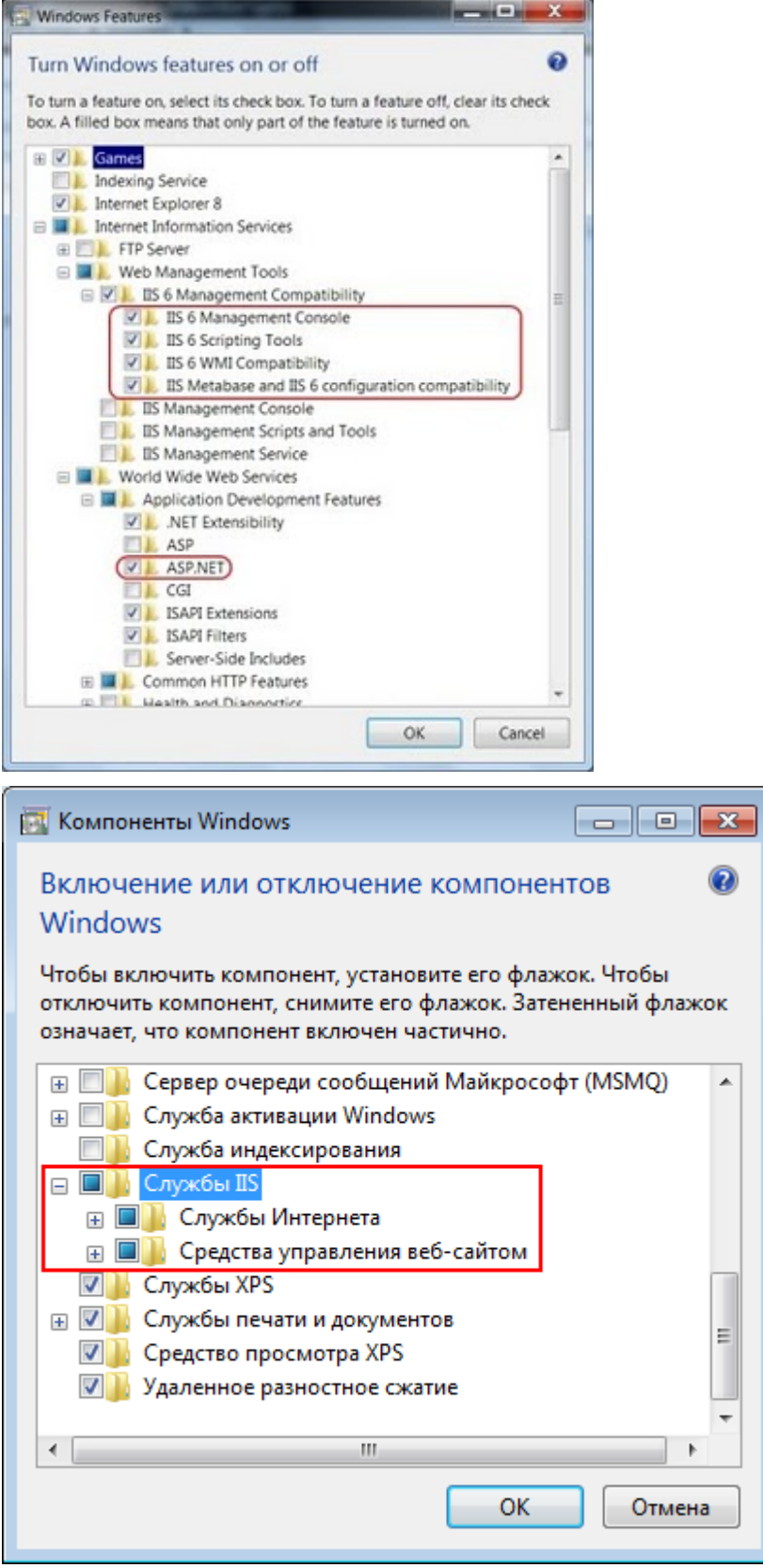

В окне командной строки выполните команды в следующем порядке:

#### Сначала

cscript %SYSTEMDRIVE%\inetpub\adminscripts\adsutil.vbs SET W3SVC/AppPools/Enable32bitAppOnWin64 1

#### ПОТОМ

%SYSTEMROOT%\Microsoft.NET\Framework\v2.0.50727\aspnet regiis.exe -i

Теперь можно устанавливать SQLServer 2005, ошибки теперь не должно быть.

## Ошибка:

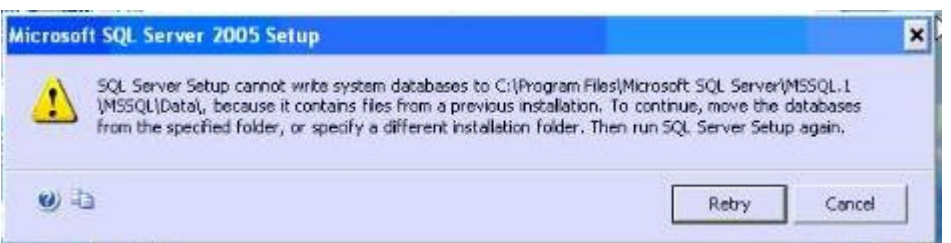

Программа установки SQLServer не может записать базы данных для

C:\ProgramFiles\MicrosoftSQLServer\MSSQL.1\MSSQL\Data\, так как содержит файлы предыдущей установки. Для продолжения переместите базы данных из указанной папки или укажите другую папку установки. Затем запустите программу установки SQL Server снова.

### Решения проблемы:

• Выберите другую папку для установки.

или

• Когда вы находитесь в момент, что установку уже не отменить, необходимо переименовать папку с приложением "MSSQL.1" путь "C:\Program Files\Microsoft SQL Server", а затем нажмите Повторить (продолжить установку).

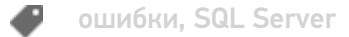

## Не нашли что искали?

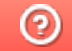

Задать вопрос в техническую поддержку